## **Installation du package Eclipse/Chainedit sur disque C**

- Copier le dossier JAVA3 sur C:
- Si D:/JAVA3 existe, le renommer (ex: JAVA3D)
- Modifier la variable d'environnement JAVA\_HOME pour qu'elle pointe sur C:
- Modifier le raccourci Eclipse dans C:/JAVA3 pour qu'il pointe au bon endroit
- Ouvrir Eclipse
- Si le projet n'est pas trouvé, faire un Switch Workspace pour pointer sur le projet présent sous C:/JAVA3/…
- Modifier le Maven dans Windows>Préférences>Run/Debug>String substitutions (pointer sur le  $C:$
- Modifer le Server dans Windows>Préférences>Server>Runtime Environment : éditer le serveur Tomcat et le modifier en pointant sur le bon répertoire sous C:/JAVA3
- Modifier le fichier config.properties (sous main/data et sous main/resources/properties)
- Lancer un Mvn Eclipse
- Lancer un Mvn Install

From: <https://wiki.univ-rennes1.fr/chainedit/>- **chainedit wiki**

Permanent link: **[https://wiki.univ-rennes1.fr/chainedit/doku.php?id=developpeurs:package\\_eclipse\\_c](https://wiki.univ-rennes1.fr/chainedit/doku.php?id=developpeurs:package_eclipse_c)**

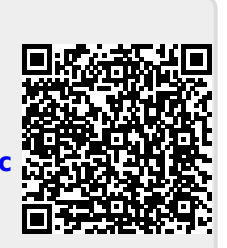

Last update: **2017/03/30 12:53**